## Procedimiento Corregir datos en Registro de Regulados

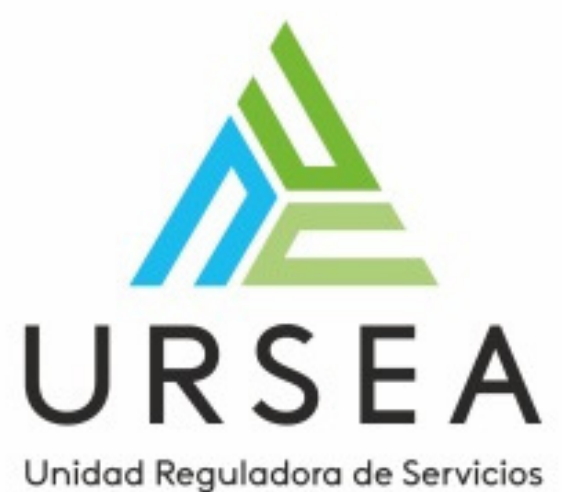

de Energía y Agua

Este formulario presenta las observaciones que el usuario tiene que tomar en cuenta para la corrección de la solicitud. (Observaciones Ursea).

Ingrese con el Link a su bandeja de entrada donde podrá visualizar el trámite observado en la "Lista de Tareas pendientes

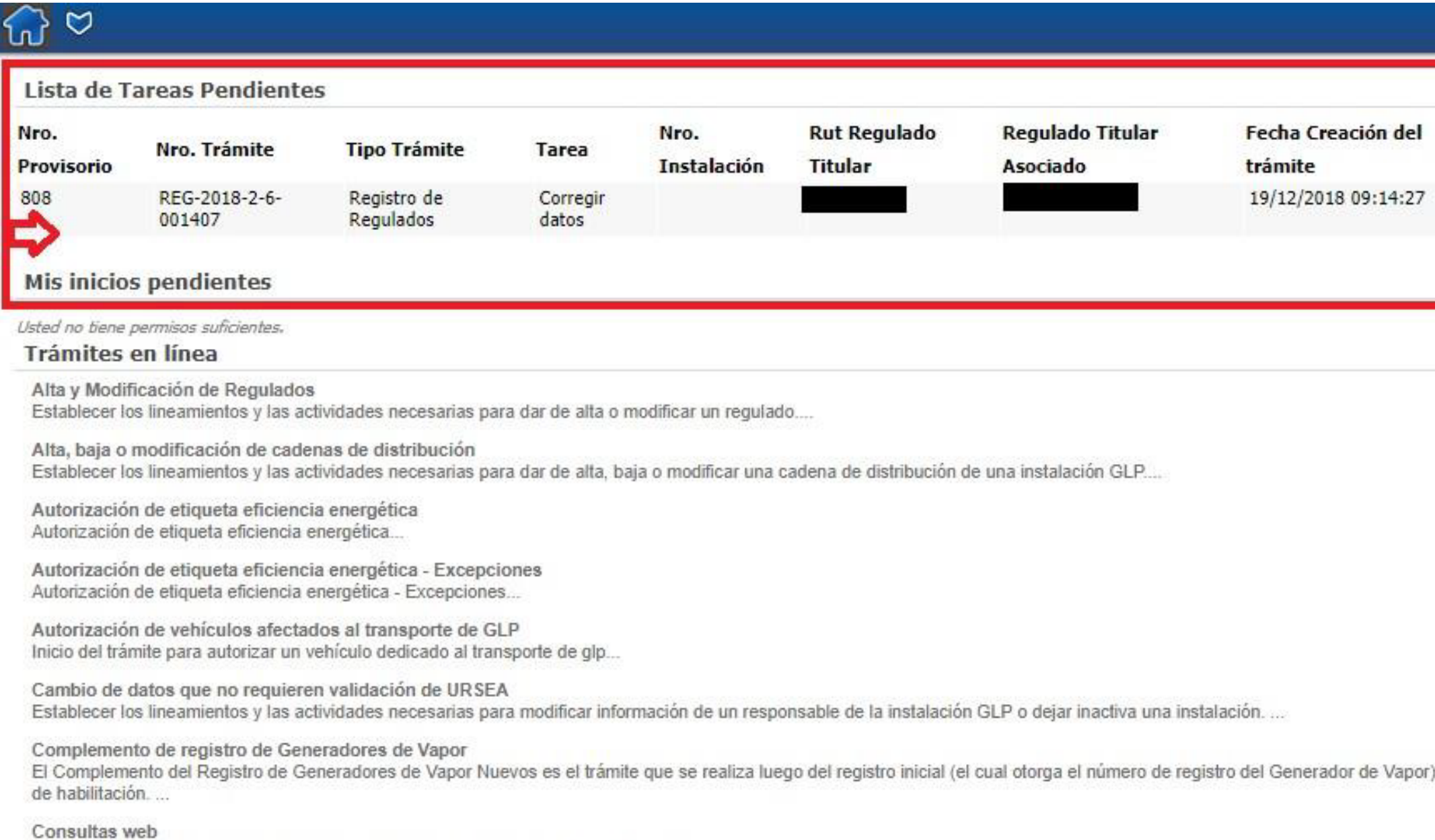

Este trámite se inicia cuando un ciudadano quiere hacer una consulta a la URSEA...

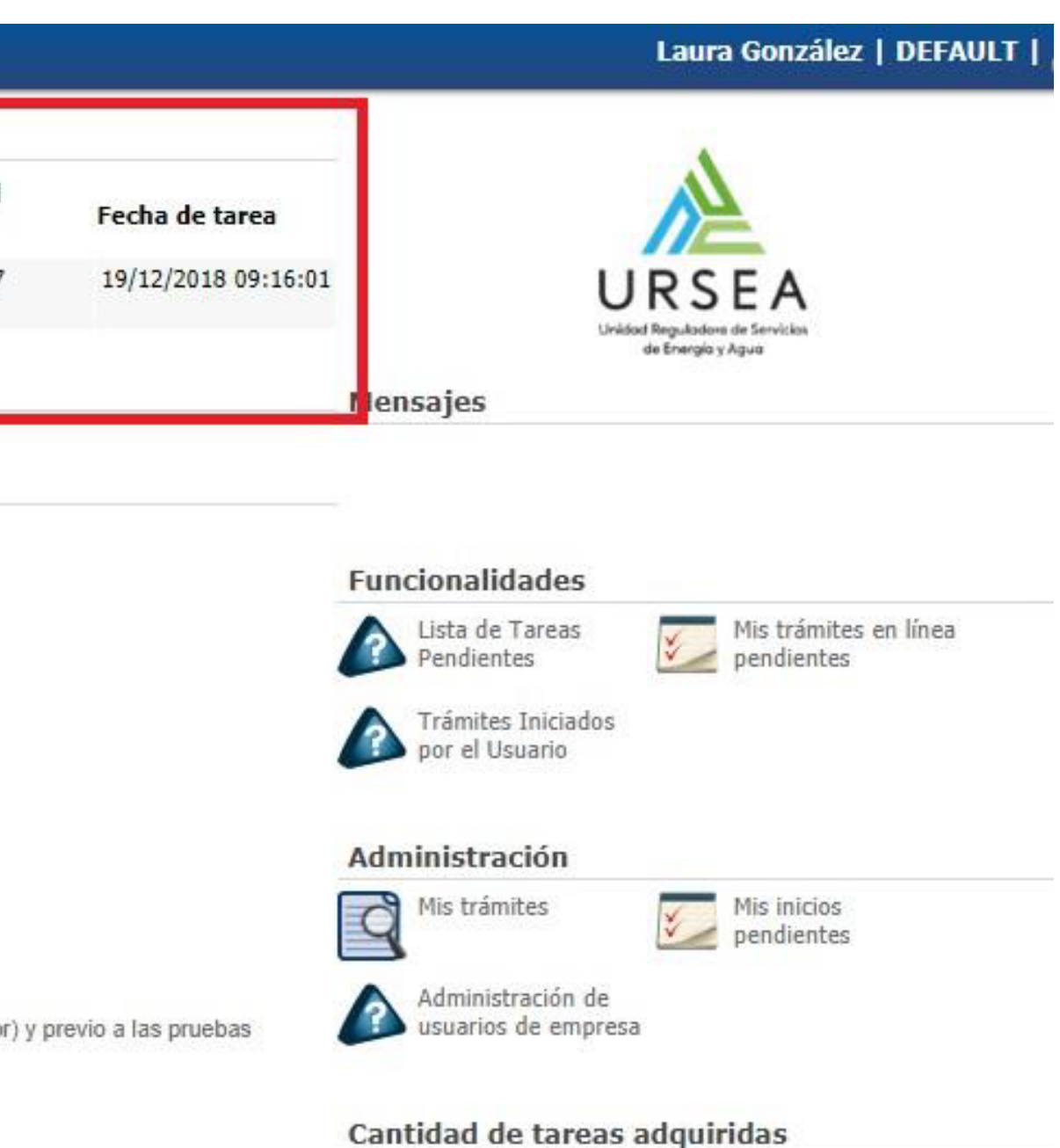

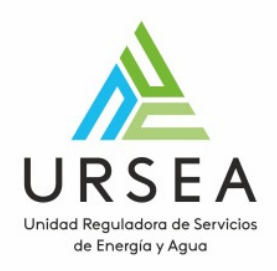

## Corregir Datos

### Al hacer clic sobre el trámite: Podrá visualizar la tarea Corregir Datos y la observación de Ursea.

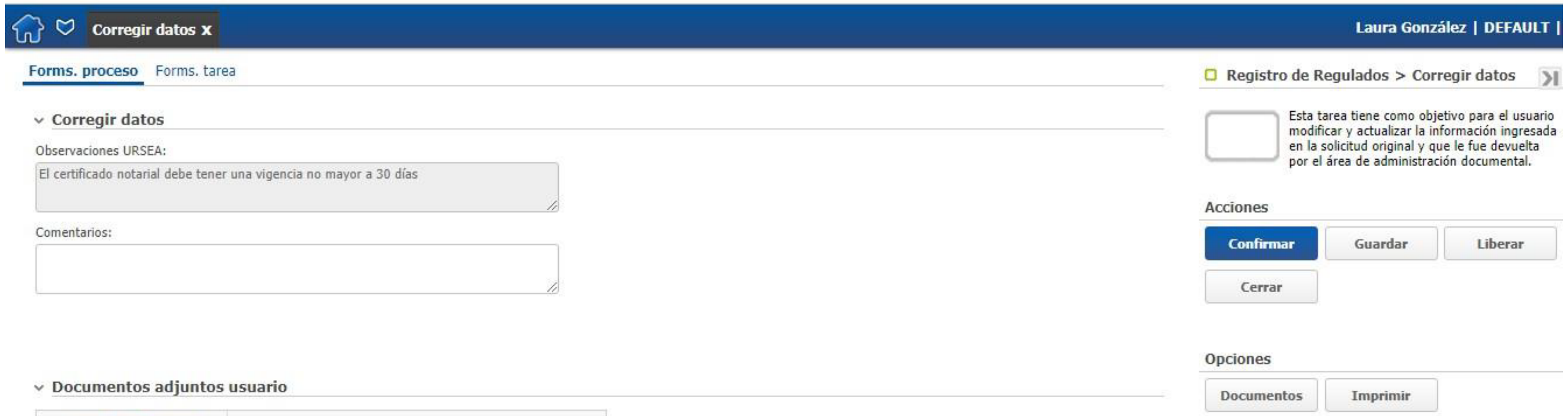

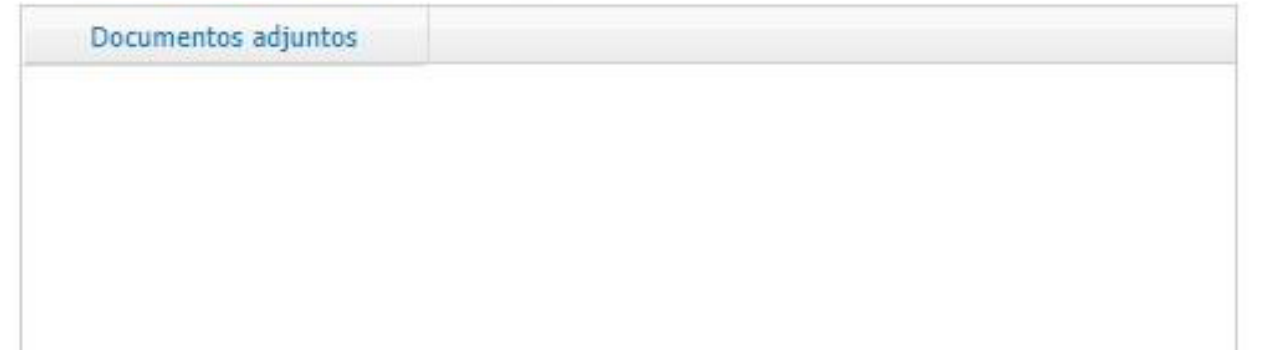

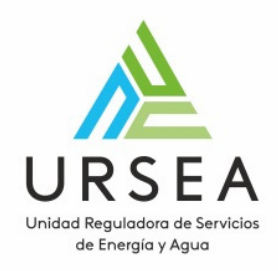

## Corregir Datos

- Guardar: Permite guardar el avance de los datos ingresados, por si desea continuar el trámite luego
- Confirmar: devuelve el trámite a Ursea

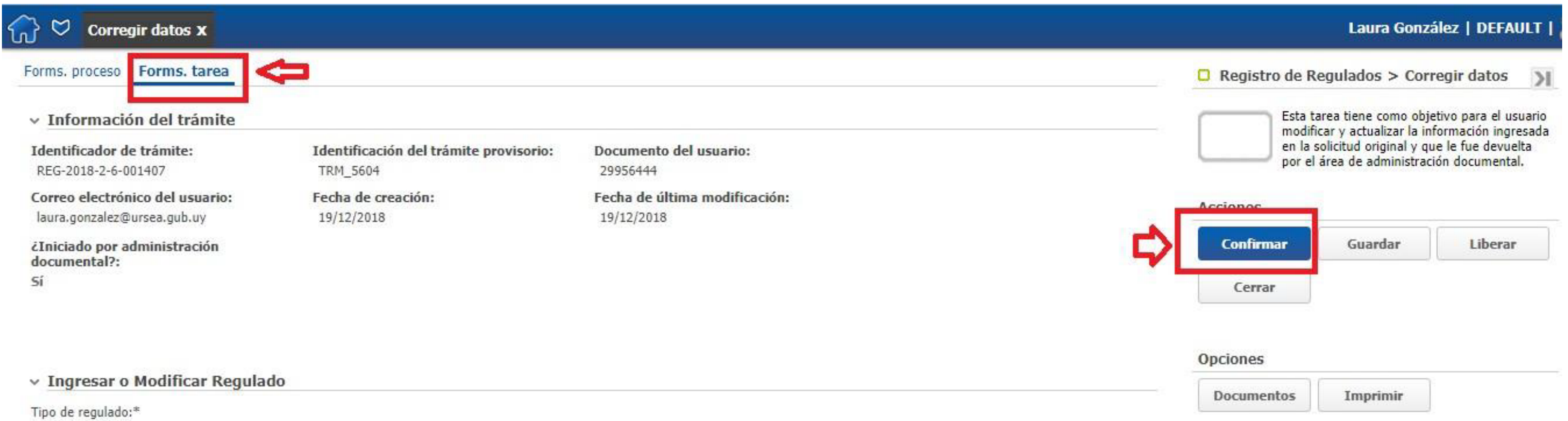

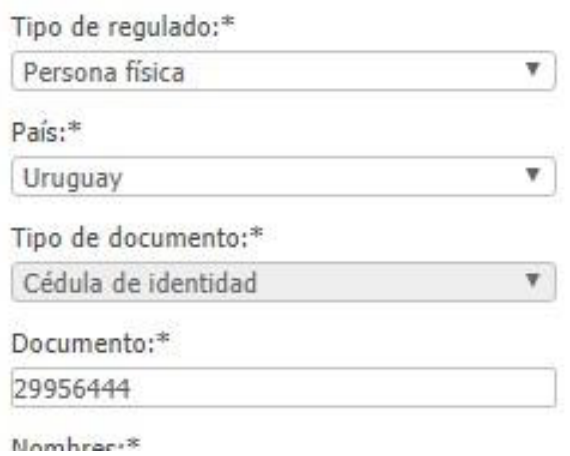

Dependiendo de la Observación, cuando se requiera editar datos o agregar documentos deberá hacerlos en la pestaña Forms. tarea, todos los campos de esa pestaña son editables.

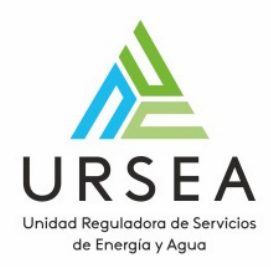

## Corregir Datos

# D URSEA

## Unidad Reguladora de Servicios de Energía y Agua

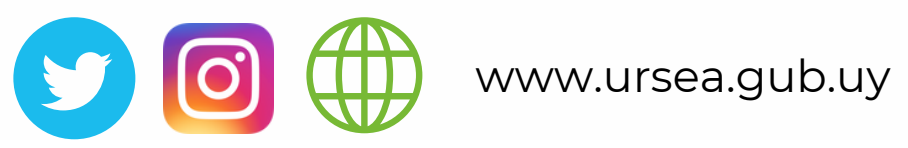

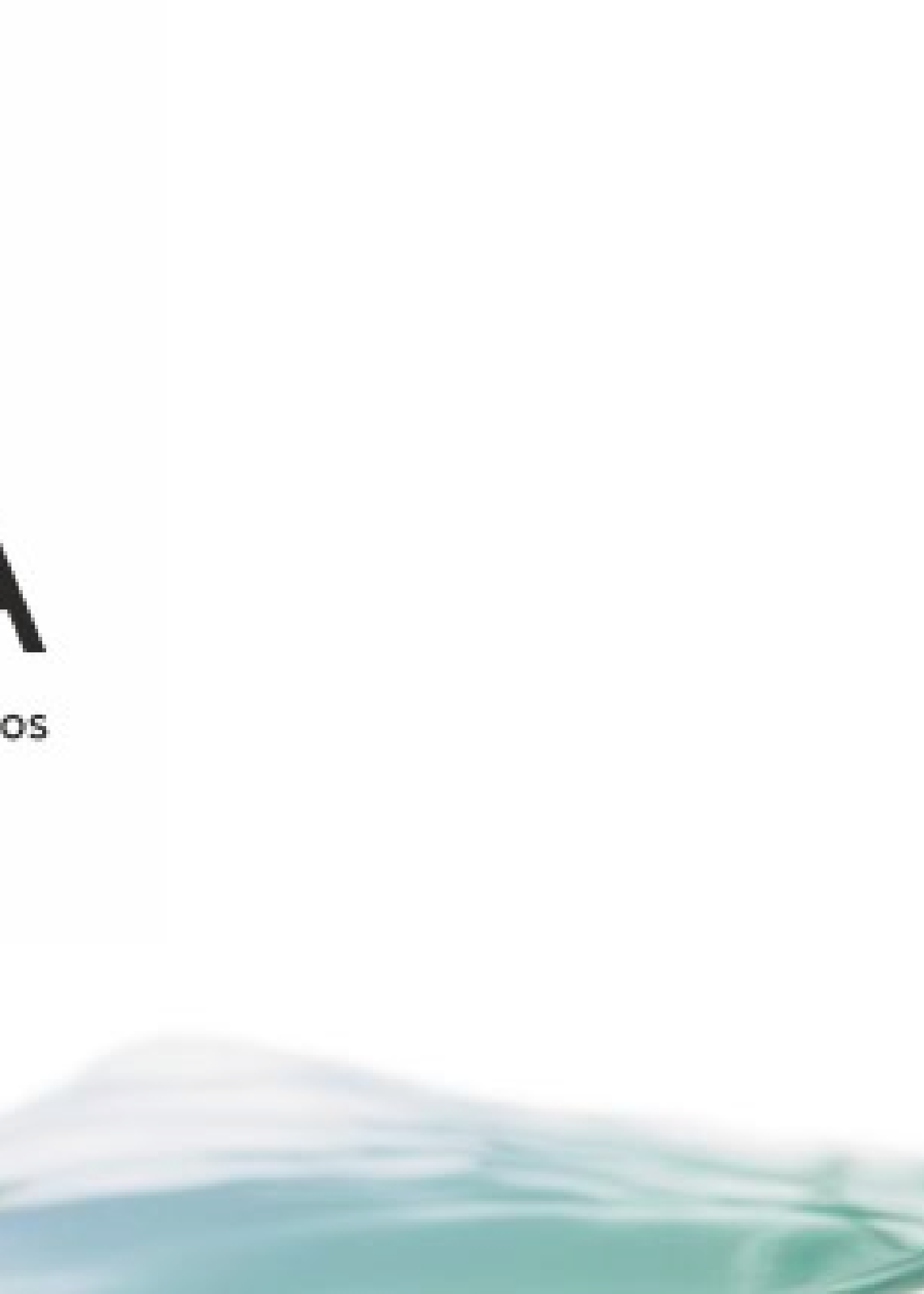